When pTaggy opens, the left column shows you the most recent photo you've taken. Below the main photo there is a little grid of thumbnails of recently tagged photos which can be selected with a click.

At the top of the middle column is where the tags on the photo go. There is a text field where you can manually add tags to a photo. Below the photo is a space where predicted tags go.

The right column is the geotagging space, which uses the Google Maps interface. Below the map is where tags predicted off location go.

In our example, notice there are no tags present. I just took this photo outside my office on my iPhone and uploaded it to Flickr using the ATT cellular network.

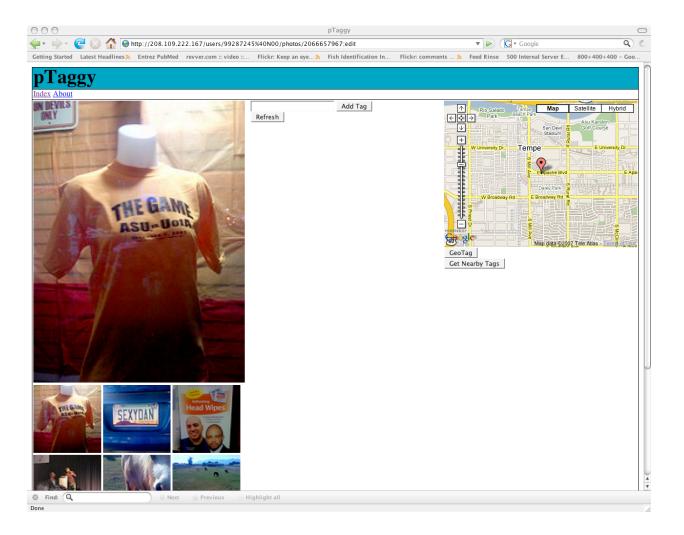

My example is geographically relevant, I'm in the middle of ASU Sun Devil country. I go to the map and put the marker where I took the photo. Then I click 'GeoTag'.

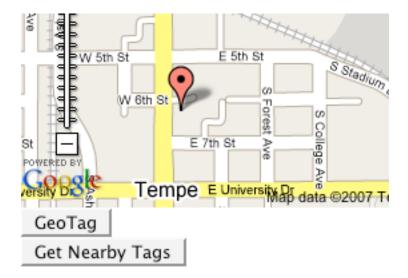

Please take not that all processes are updated to Flickr live. Immediately after pressing the 'GeoTag' button you can look at the photo's page on Flickr, notice it now is geotagged.

```
O Taken in Phoenix, Arizona (map)
```

If I press the 'Get Nearby Tags' button it brings me a list of predicted tags based off my location.

arizona speedy asu unusuallight fotizmo 5d tempe stmarys arabic valleyart gordonbierschbrewery halloween rubberducky buffalowings plaque azfriends briana fountain arizonastate scenicview refocusphoenix christina canontse24mmf35l sunset catholic muslim millavenue

Notice the tags are generally quite helpful, I want to use several of these. The irrelevant tags are generally reasonable, most of them are for local businesses or events.

A simple click on each tag adds it to the set of tags for the photo. Remember these get added real-time to the appropriate photo on Flickr.

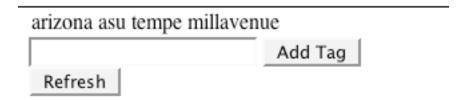

I've added four tags to the photo, and I'd like to expand that set. If I click the 'Refresh' button pTaggy will predict an extended tag set.

desert cactus grandcanyon state bridge sunset phoenix tucson university lake sky arizonastateuniversity night saguaro football clouds campus water boone reflection usa architecture mill canyon blue az sedona appalachian landscape college lights nature nc town red sun river northcarolina flower devils mountains building rock mountain

Notice again that these tags are reasonable tags I might want to use. Clicking any of the tags adds it to the set of tags on Flickr.

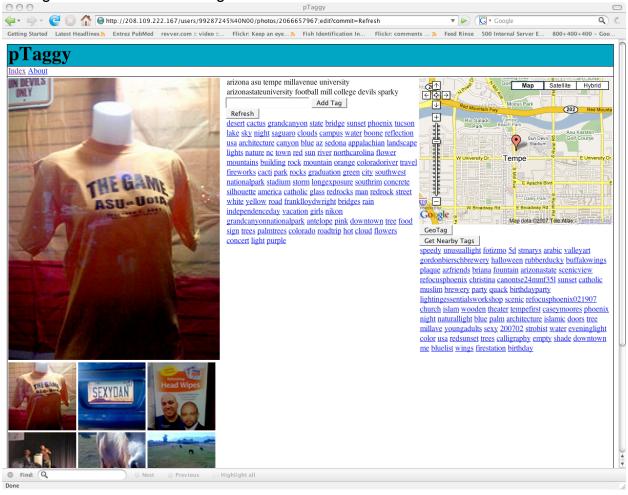

I've now selected the tags I wanted. Note that I haven't manually typed in a single tag at this point. If pTaggy did not predict a tag I want, I can type it into the text box. I'll type in 'tshirt' and add it to the set.

Going over to Flickr I see that the location of the photo and the tags are already there.

## Tags

- arizona [x]
- asu [x]
- tempe [x]
- millavenue [x]
- university [x]
- arizonastateuniversity [x]
- football [x]
- mill [x]
- college [x]
- devils [x]
- sparky [x]
- shirt [x]